## **ACCESSO AI SERVIZI DELL'ANAGRAFE DEL COMUNE DI BOLOGNA E DELLA CITTA' METROPOLITANA DI BOLOGNA**

## **ACCESSO AL SERVIZIO ANAGRAFE DA WEB**

Di seguito i link attraverso i quali accedere ai servizi anagrafe:

COMUNE DI BOLOGNA<https://demografici.comune.bologna.it/web/enti-terzi>

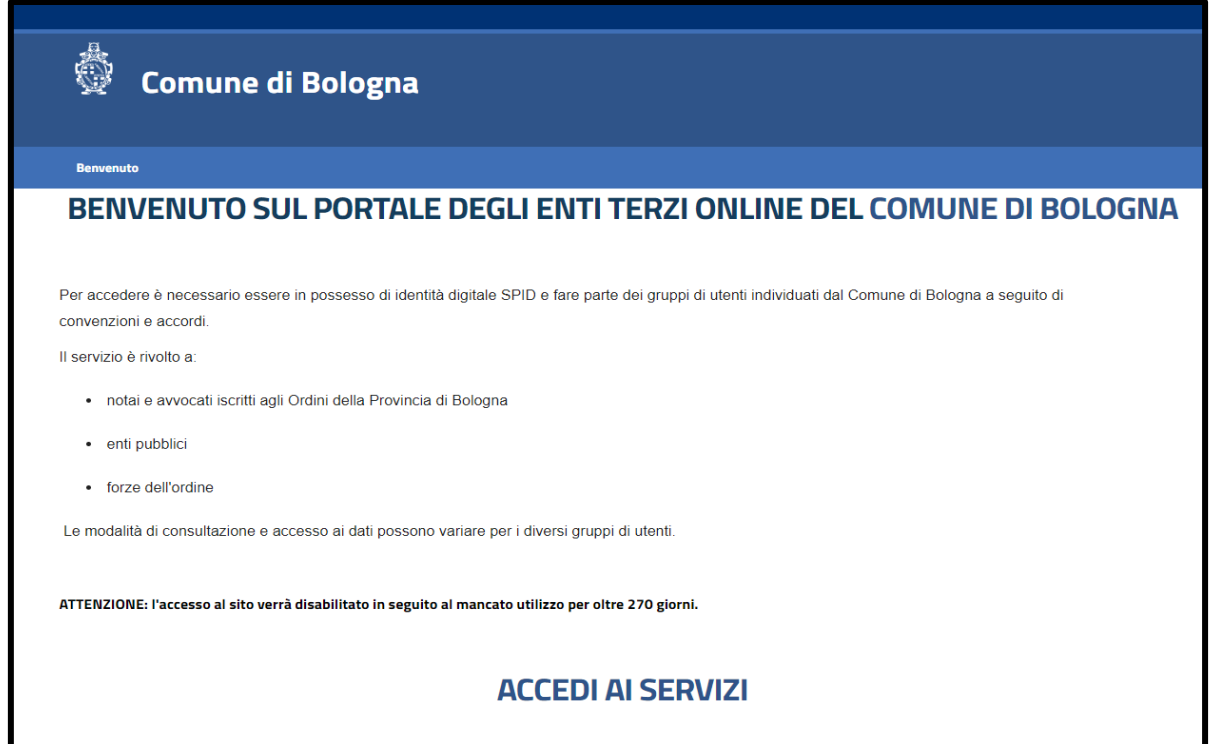

Cliccando su **Accedi ai servizi** e successivamente su **Entra con SPID o CIE**

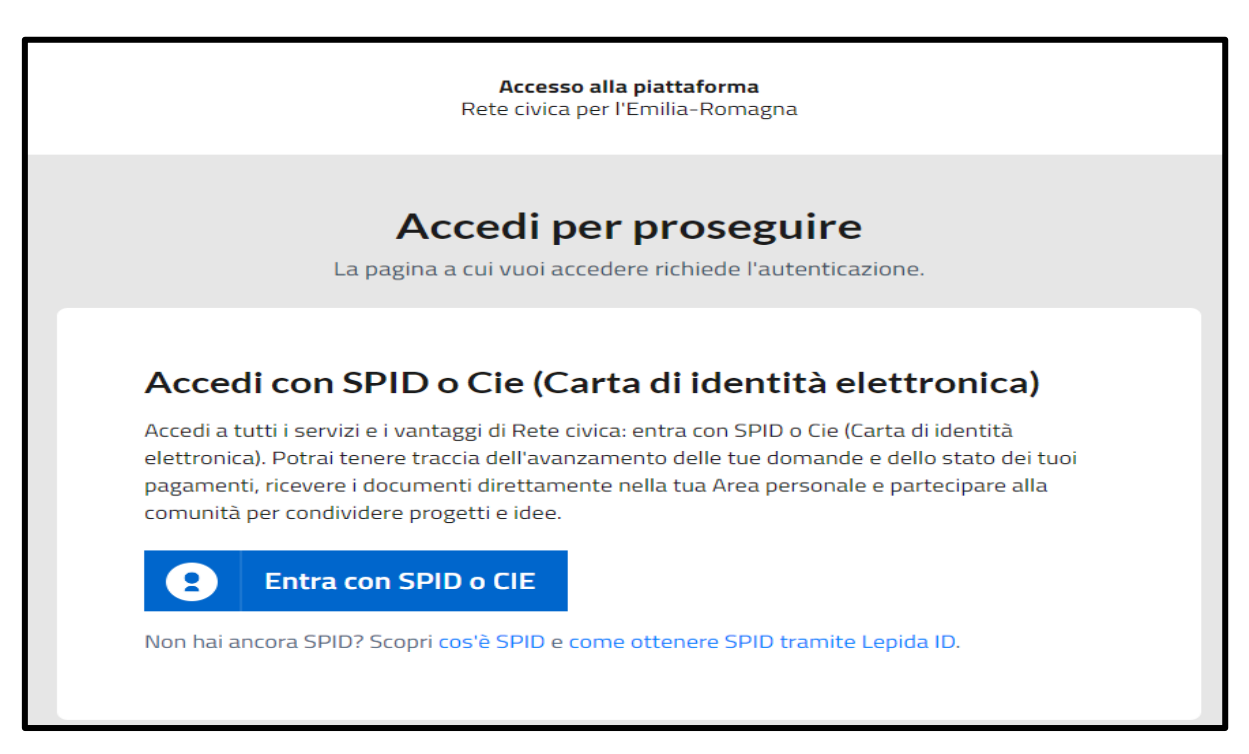

Sarà possibile scegliere la modalità di accesso:

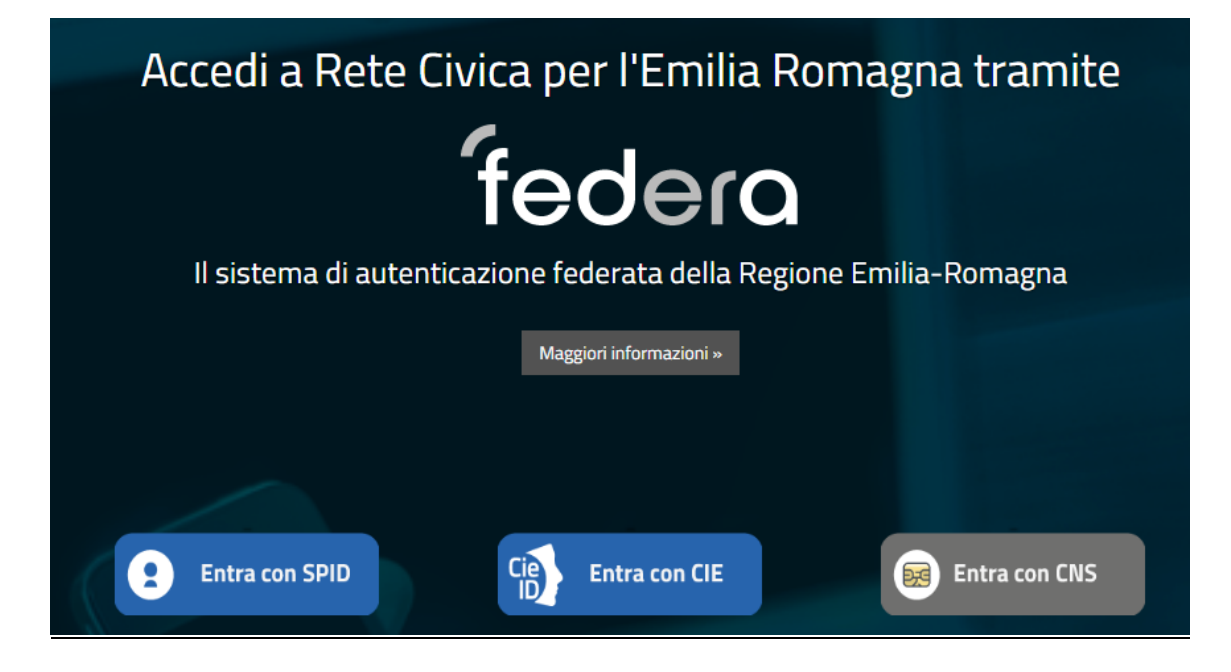

## **Avvertenza**:

Se dopo aver inserito le vostre credenziali compare il messaggio di disabilitazione utenza per mancato utilizzo

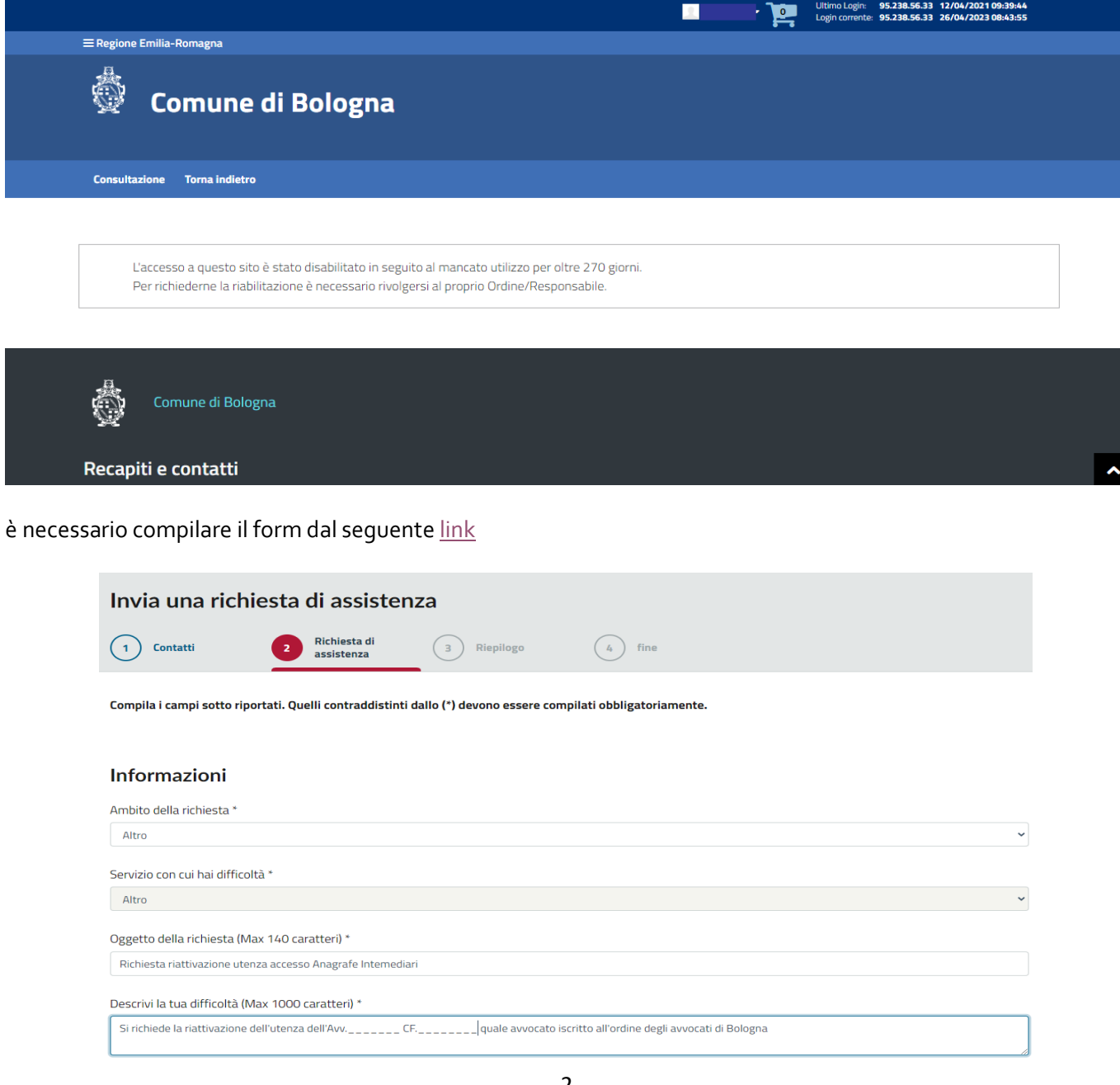

Una volta autenticati comparirà la finestra di Ricerca soggetto in cui inserire tutti i dati richiesti (tutti i dati sono obbligatori).

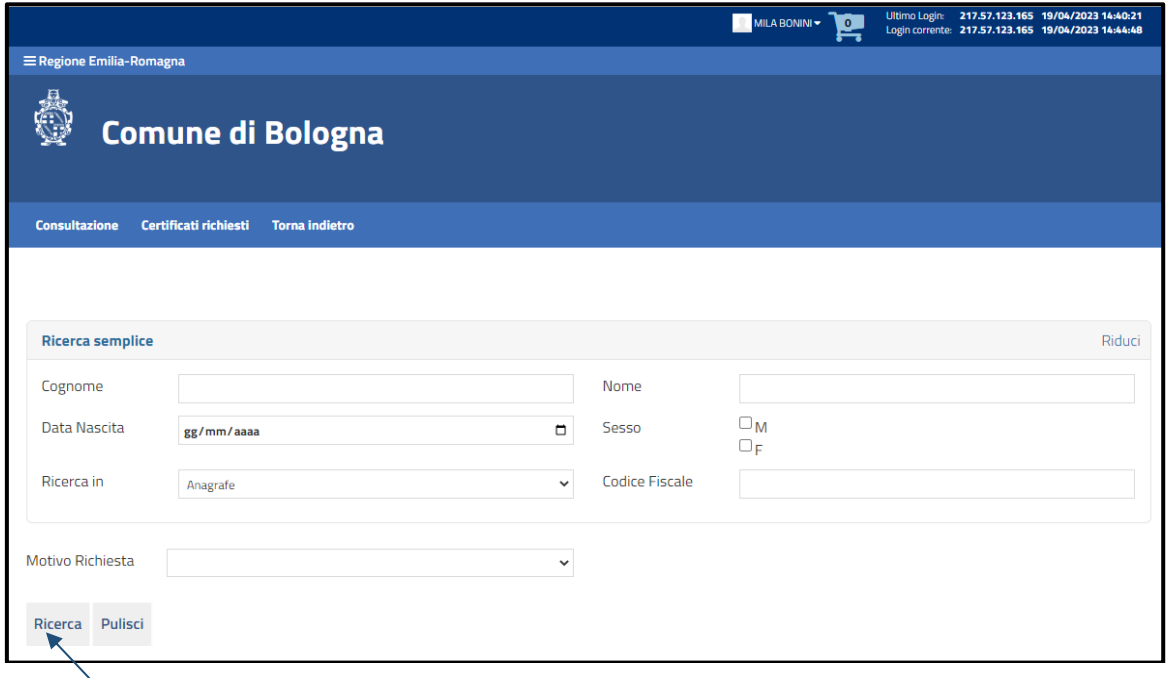

Cliccando su **Ricerca** comparirà un riepilogo dei dati del soggetto e sarà necessario cliccare su **Certificazioni.** Selezionare quindi il tipo di Archivio dall'elenco a tendina (Anagrafe e Stato civile)

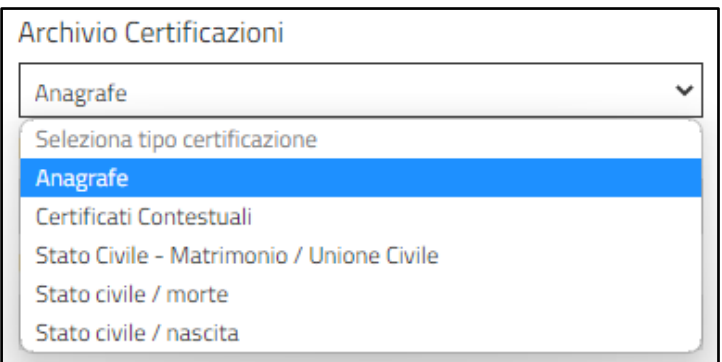

Selezionando Anagrafe sarà poi necessario specificare il tipo certificato e l'uso de certificato

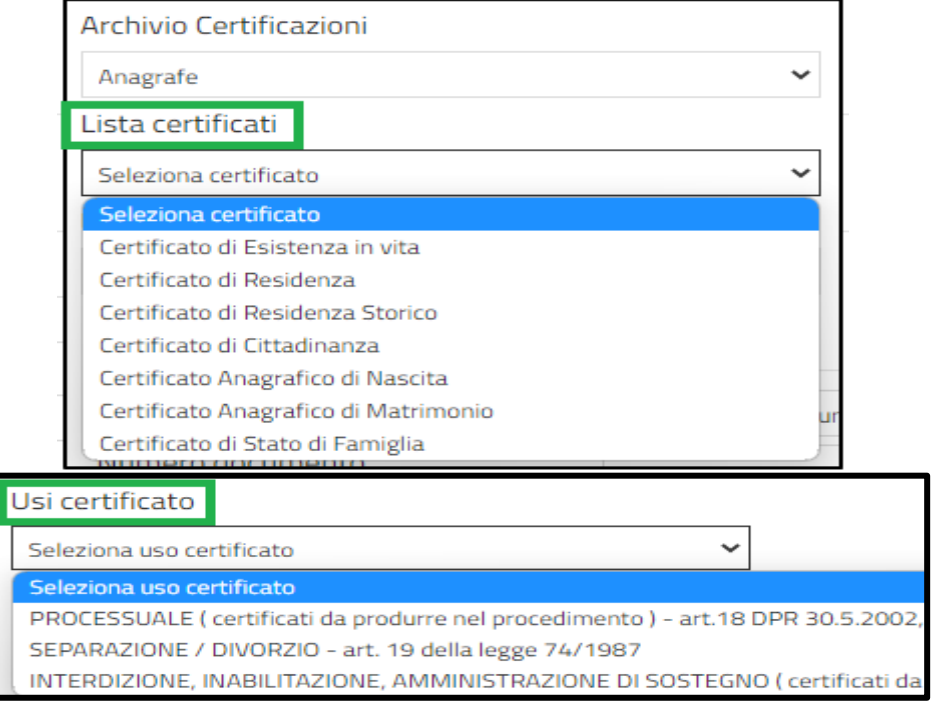

Inserendo infine i dati del richiedente si attiveranno le funzioni di download/invio e stampa del certificato richiesto.

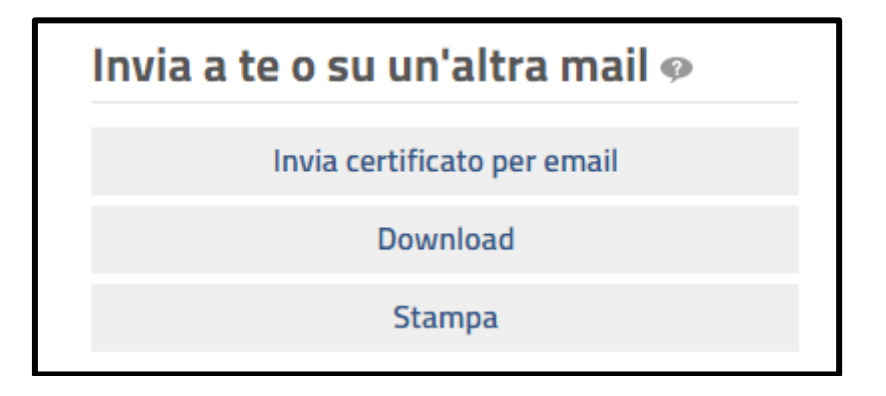

CITTA' METROPOLITANA DI BOLOGNA <https://www.cittametropolitana.bo.it/portale/demografici>

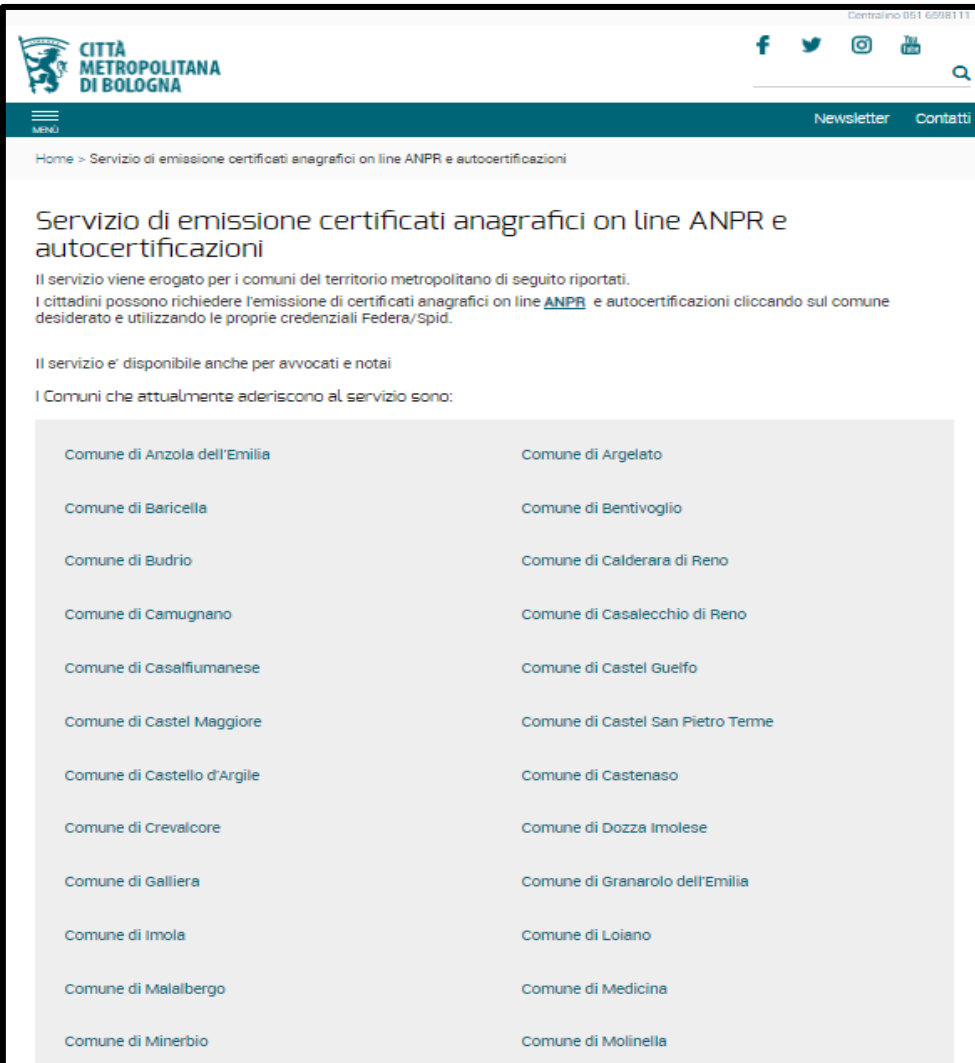

Cliccando sul singolo Comune si aprirà la finestra di accesso al servizio.

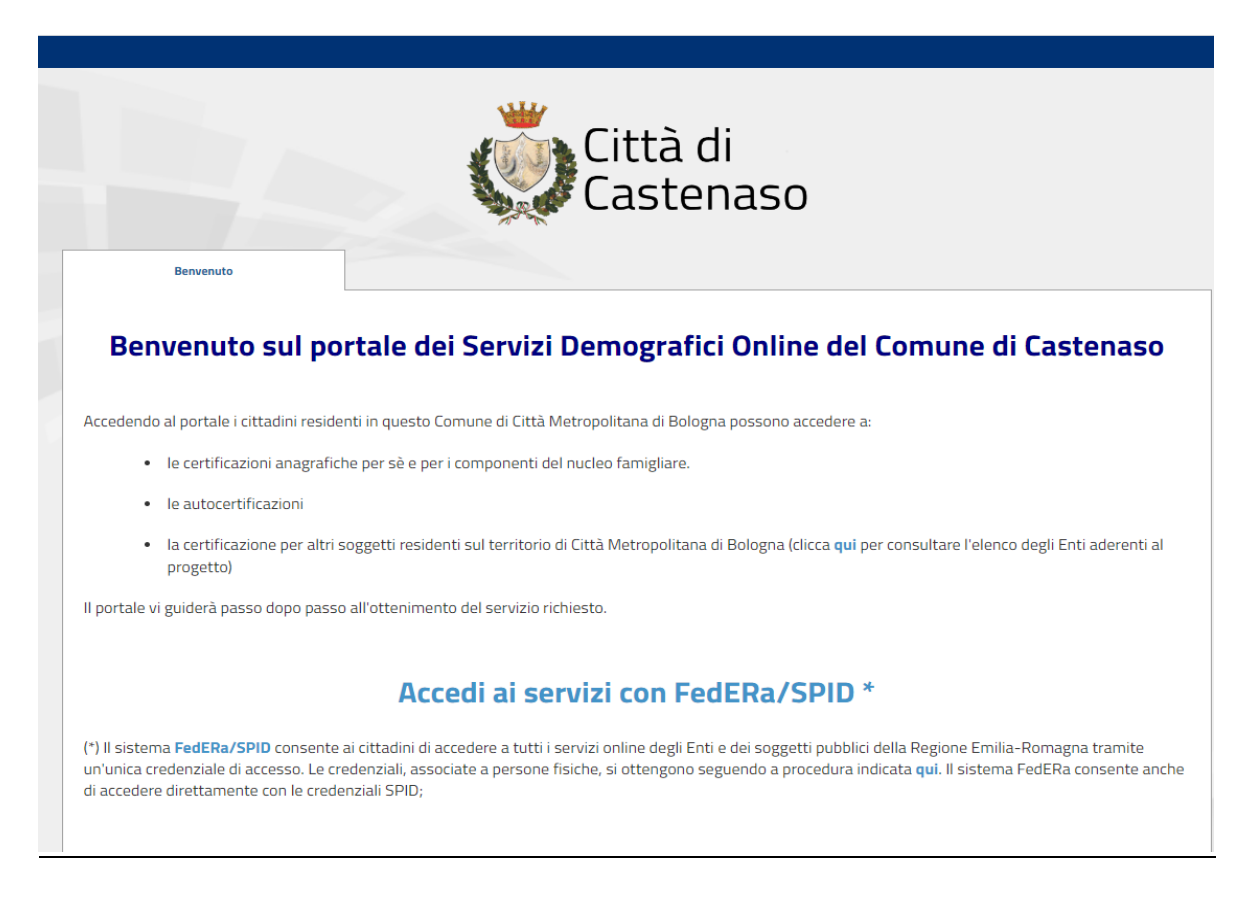

## **Si fa presente che l'accesso è consentito solo tramite SPID e CIE e non tramite CNS**

Una volta autenticati selezionare la scheda **Certificazione per altri soggetti** comparirà la finestra di Ricerca soggetto in cui inserire tutti i dati richiesti (tutti i dati sono obbligatori).

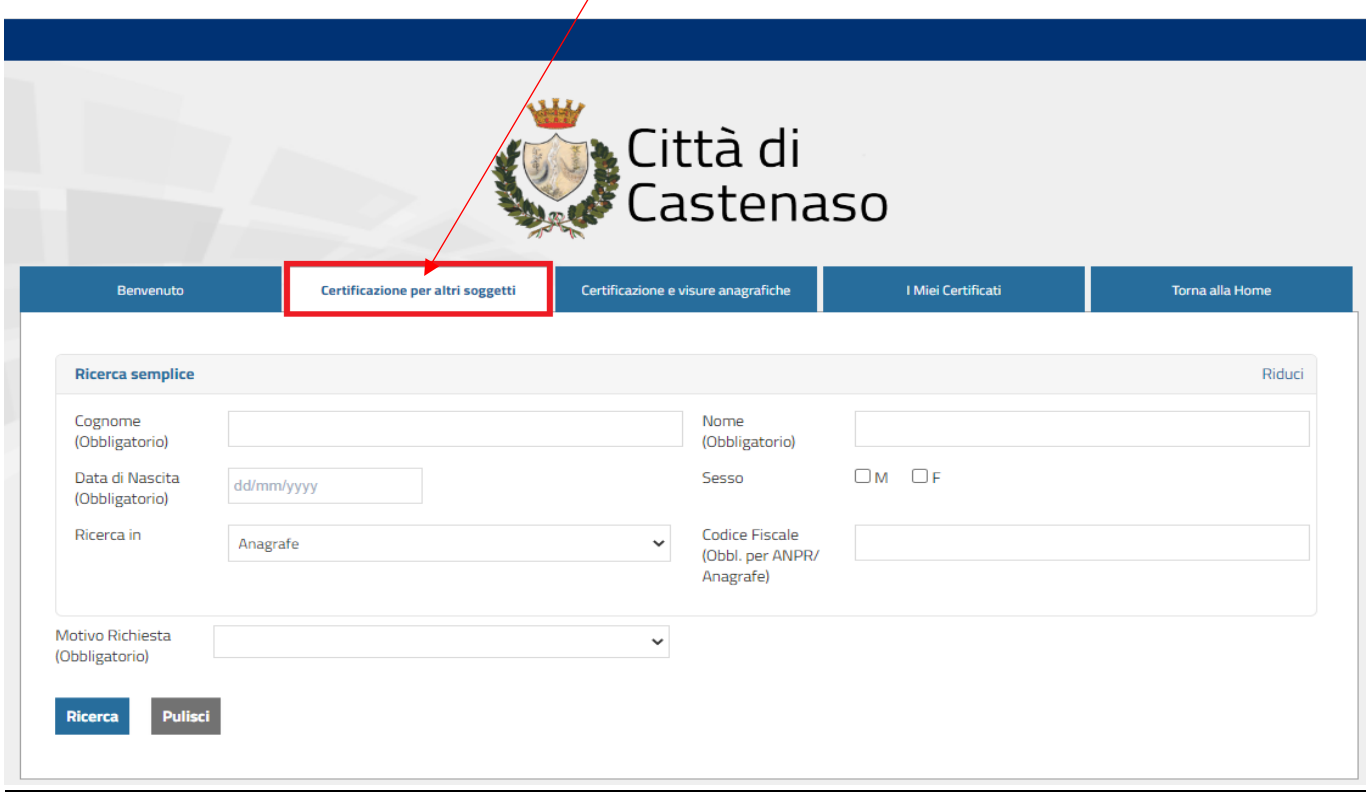

In questo caso l'archivio di default è ANPR e gli unici certificati estraibili sono quelli di Residenza e di Stato di famiglia.

Si segnala che i medesimi link ai servizi anagrafe sono pubblicati anche in Consolle Avvocato dalla voce PRINCIPALE - **Accesso Anagrafe**

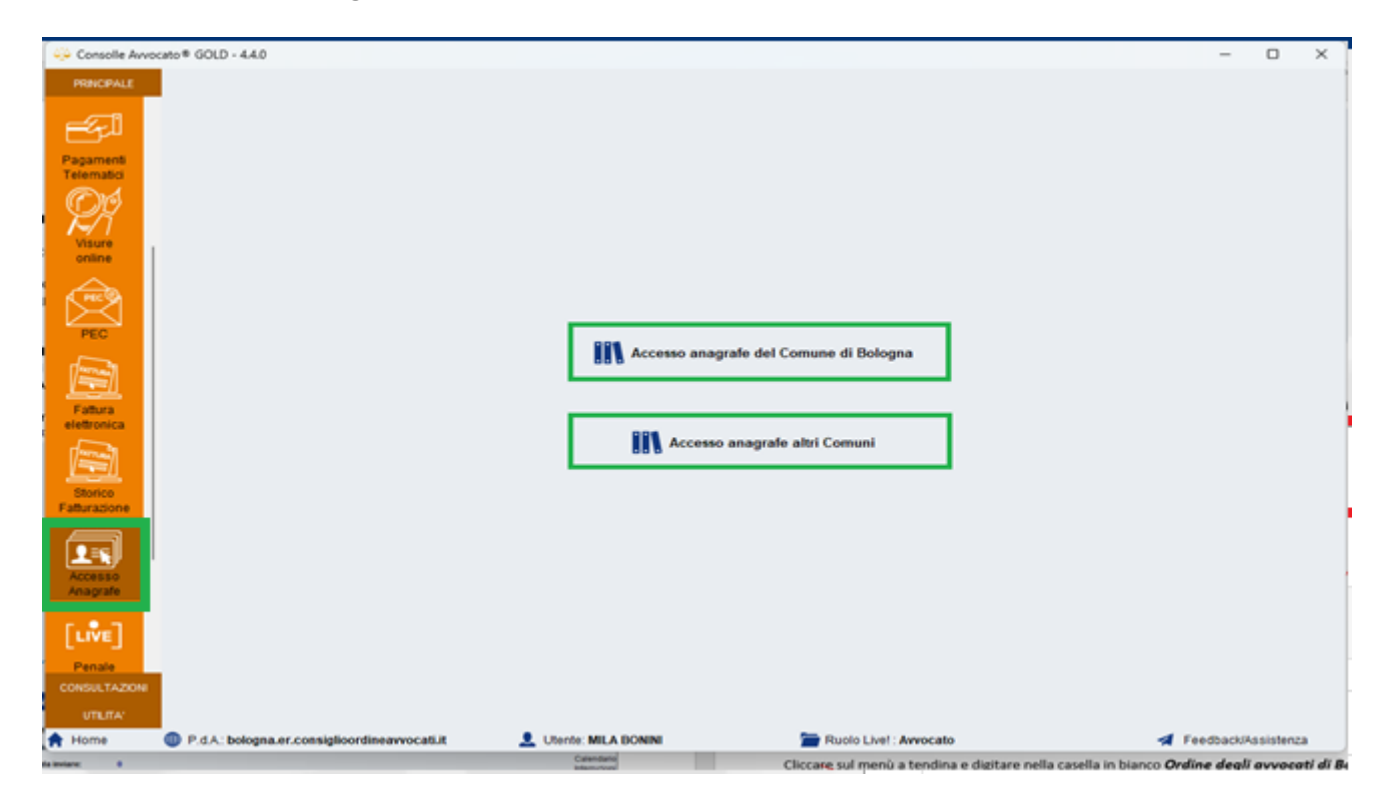

E anche nel [PDA dell'Ordine degli avvocati di Bologna](http://bologna.er.consiglioordineavvocati.it/) in **Strumenti** – Anagrafe.